*IBM SPSS Modeler 17.1 Scoring Adapter - Installazione*

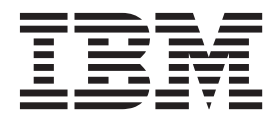

# **Indice**

#### **[IBM SPSS Modeler Installazione](#page-4-0) [dell'adattatore per calcolo del punteggio 1](#page-4-0)**

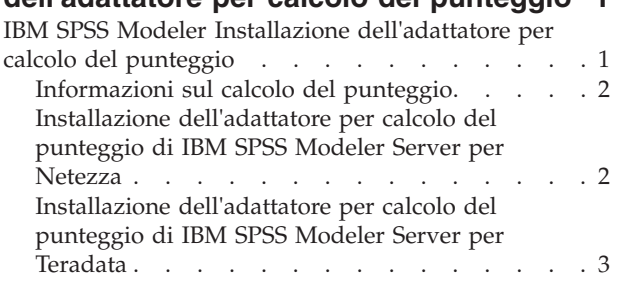

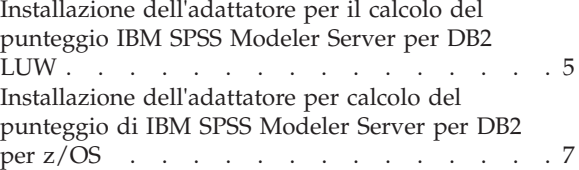

## <span id="page-4-0"></span>**IBM SPSS Modeler Installazione dell'adattatore per calcolo del punteggio**

## **IBM SPSS Modeler Installazione dell'adattatore per calcolo del punteggio**

Per alcuni database è possibile abilitare il push back SQL della maggioranza dei nugget del modello di SPSS Modeler. In questo modo, il calcolo del punteggio del modello può essere effettuato all'interno del database, evitando di dover estrarre i dati prima del calcolo del punteggio. Questo push back può utilizzare l'SQL nativo di SPSS Modeler oppure, ove disponibile, utilizzare adattatori per calcolo punteggio SQL che si adattano ai diversi database.

Gli adattatori per il calcolo del punteggio di molti nugget del modello in un flusso, con le seguenti eccezioni:

- v regole di associazione (con i dati di elenco), sequenze temporali, sequenze, PCA, STP e TCM non sono supportate.
- v I modelli di associazione non supportano il formato transazionale.
- v Text Analytics (TA) La modalità campo è supportata in DB2 LUW ma non in altri database; la TA non è supportata con DB2 for z/OS. Quando si utilizza l'adattatore per il calcolo del punteggio TA in modalità campo, la lunghezza di riga restituita contiene molte colonne di output per il calcolo del punteggio, che potrebbero determinare il superamento di alcuni limiti del database. Ad esempio, potrebbe essere visualizzato il messaggio NELL'ELENCO SELECT O INSERT SONO STATI RESTITUITI TROPPI ELEMENTI. In alcuni casi è possibile cambiare tali limiti nel database, se ciò non è possibile, si consiglia di utilizzare la modalità record per calcolare il punteggio del modello.

L'utilizzo dell'adattatore per il calcolo del punteggio che consente il calcolo del punteggio dei dati da parte dei modelli generati all'interno del database per evitare il trasferimento dati. SPSS Modeler consente l'integrazione con i database IBM e non-IBM e consente di distribuire i modelli più rapidamente e con maggiore efficienza. Le UDF (funzioni definite dall'utente) di DB2 for z/OS possono essere utilizzate anche in tempo reale rispetto ai dati transazionali come volumi elevati di vendite, pagamenti con carta di credito e servizi del cliente e transazioni di richieste.

Quando gli adattatori per calcolo punteggio sono installati nei database rilevanti l'opzione di generazione SQL genera gli adattatori SQL per default, a meno che non si è scelto di sovrascrivere questa opzione. I database per cui sono disponibili gli adattatori per calcolo punteggio sono:

- Netezza
- Teradata
- DB2 LUW
- DB2 per  $z/OS$

È inoltre possibile pubblicare un nugget del modello da utilizzare nella distribuzione in tempo reale rispetto su DB2 for z/OS. La procedura per la pubblicazione di un adattatore per il calcolo del punteggio è:

- 1. stabilire una connessione al database
- 2. Una volta configurata la connessione, pubblicare il nugget per l'adattore per il calcolo del punteggio. Per fare ciò, selezionare l'opzione **Pubblica per Adattatore per calcolo punteggio server** nel menu **File** del nugget del modello.

<span id="page-5-0"></span>3. Una volta che le informazioni del nugget sono pubblicate per l'adattatore per il calcolo del punteggio genera un'istruzione SQL campione. Questa istruzione SQL utilizza UDF per chiamare il nugget del modello e genera un punteggio predittivo. Se l'SQL campione contiene più istruzioni SQL è necessario eseguirle nell'ordine in cui sono state generate.

## **Informazioni sul calcolo del punteggio**

In IBM® SPSS Modeler, il calcolo del punteggio dei dati è definito come deployment di un modello predittivo sui nuovi dati con un esito sconosciuto. Questo modello predittivo elabora i dati in entrata e fornisce un punteggio predittivo relativo alla verosomiglianza o probabilità di un evento. Ad esempio, quando ha luogo una transazione di pagamento in linea , un modello predittivo elabora i dati di input e fornisce un punteggio predittivo che indica la probabilità che la transazione sia autentica o una frode.

Il processo normale all'interno di SPSS Modeler è che quando il modello predittivo riceve i dati in entrata valuta l'input utilizzando i dati storici da un database e crea un output del punteggio predittivo. Questo punteggio indica la probabilità relativa ad un evento per cui viene creato un modello di analisi predittiva.

Il processo del modello predittivo utilizzando un adattatore per il calcolo del punteggio differisce da questo in quanto l'adattatore per il calcolo del punteggio consente la valutazione di ogni record e la produzione di un punteggio o previsione, nel database senza la necessità di esportare i dati dal database, eseguirlo mediante il modello e importarlo di nuovo e con ciò rendendo l'intero processo più rapido.

## **Installazione dell'adattatore per calcolo del punteggio di IBM SPSS Modeler Server per Netezza**

Se si utilizza una versione precedente dell'adattatore del calcolo del punteggio per il Netezza installato, è necessario provvedere all'installazione come riportato di seguito:

- 1. Individuare il file eseguibile Uninstall IBM SPSS Modeler Server Scoring Adapter for Netezza nella directory di installazione dell'adattatore per il calcolo del punteggio di Netezza. Questo si trova in una cartella denominata Uninstall IBM SPSS Modeler Server Scoring Adapter for Netezza.
- 2. Eseguire il file dalla console o tramite la GUI (graphical user interface). Seguire le istruzioni presenti nel programma di disinstallazione.
- 3. Se si riceve un messaggio che indica che alcuni elementi non possono essere rimossi, accedere alla directory in cui si trovava l'adattatore (la directory cfscoring, ad esempio) ed eseguire il comando rm -rf nelle directory elencate che non sono state rimosse. In questo modo le si rimuoverà.
- 4. Procedere come segue per installare la nuova versione dell'adattatore per il calcolo del punteggio.

In base alla configurazione del proprio database, è possibile eseguire l'installazione dalla console o mediante un'interfaccia utente grafica (GUI); tuttavia, la prima fase è la stessa per entrambi i metodi:

v Eseguire lo script di installazione *install.bin*. Assicurarsi che *install.bin* possa essere eseguito da un *utente nz* e lo esegua come quell'utente.

#### **Installazione da console**

- 1. Vengono visualizzati i dettagli di introduzione. Premere Invio per continuare.
- 2. Vengono visualizzate le informazioni sulle licenze. Leggere la licenza, digitare Y per accettarne i termini e premere Immetti per continuare.
- 3. Viene richiesto di immettere il percorso di installazione. Viene visualizzato il percorso di installazione di default; tuttavia, se la propria installazione ha un percorso diverso, digitare il percorso cambiato e premere Immetti.

**Nota:** L'installazione deve presente sotto il percorso /nz/export/.

4. Viene richiesto di immettere il nome del database, il nome utente del database e la password del database.

<span id="page-6-0"></span>**Nota:** L'utente del database deve avere le autorizzazioni di accesso al database per inizializzare il database e registrare i moduli udf.

- 5. Viene visualizzato un riepilogo delle informazioni di preinstallazione per confermare le impostazioni specificate. Premere Invio per continuare.
- 6. Un messaggio indica che la routine di installazione è pronta per essere eseguita. Premere Invio per continuare.
- 7. Lo stato di esecuzione della routine è visibile sulla barra di avanzamento visualizzata. Al termine, premere Invio per uscire dal programma di installazione.

#### **Installazione da GUI**

- 1. Vengono visualizzati i dettagli di introduzione. Fare clic su **Avanti** per continuare.
- 2. Vengono visualizzate le informazioni sulle licenze. Leggere la licenza, selezionare l'opzione per accettarne i termini e fare clic su **Avanti** per continuare.
- 3. Viene richiesto di selezionare il percorso di installazione. Viene visualizzato il percorso di installazione di default; tuttavia, se la propria installazione è in un percorso diverso, fare clic su **Scegli** per sfogliare il percorso cambiato. Quando viene visualizzato il percorso corretto, fare clic su **Avanti**.
- 4. Viene richiesto di immettere il nome del database, il nome utente del database e la password del database.

**Nota:** L'utente del database deve avere le autorizzazioni di accesso al database per inizializzare il database e registrare i moduli UDF.

- 5. Viene visualizzato un riepilogo delle informazioni di preinstallazione per confermare le impostazioni specificate. Fare clic su **Installa** per continuare.
- 6. Lo stato di esecuzione della routine è visibile sulla barra di avanzamento visualizzata. Al termine dell'installazione, fare clic su **Fatto** per uscire dal programma di installazione.

Una volta completati questi passi l'adattatore per il calcolo del punteggio è pronto per ricevere il lavoro.

**Nota:** La UDF di Netezza ha un limite di 64 campi che possono essere elaborati dall'adattatore per il calcolo del punteggio. Se si supera tale limite, viene visualizzato il messaggio di errore di convalida: SQL Validation Error: HY000[46] ERROR: Cannot pass more than 64 arguments to a function ed il calcolo del punteggio del modello prosegue senza l'utilizzo dell'adattatore per il calcolo del punteggio.

### **Installazione dell'adattatore per calcolo del punteggio di IBM SPSS Modeler Server per Teradata**

Se si utilizza una versione precedente dell'adattatore del calcolo del punteggio per il Teradata installato, è necessario provvedere all'installazione come riportato di seguito:

- 1. Individuare il file eseguibile Uninstall IBM SPSS Modeler Server Scoring Adapter for Teradata nella directory di installazione dell'adattatore per il calcolo del punteggio di Teradata. Questo si trova in una cartella denominata Uninstall IBM SPSS Modeler Server Scoring Adapter for Teradata.
- 2. Eseguire il file dalla console o tramite la GUI (graphical user interface). Seguire le istruzioni presenti nel programma di disinstallazione.
- 3. Se si riceve un messaggio che indica che alcuni elementi non possono essere rimossi, accedere alla directory in cui si trovava l'adattatore (la directory cfscoring, ad esempio) ed eseguire il comando rm -rf nelle directory elencate che non sono state rimosse. In questo modo le si rimuoverà.
- 4. Procedere come segue per installare la nuova versione dell'adattatore per il calcolo del punteggio.

In base alla configurazione del proprio database, è possibile eseguire l'installazione dalla console o mediante un'interfaccia utente grafica (GUI); tuttavia, la prima fase è la stessa per entrambi i metodi:

v Accedere come *root* o *utente DBA* ed eseguire lo script di installazione *install.bin*. Per eseguire lo script di installazione è necessario disporre delle autorizzazioni di accesso alla cartella di installazione. L'utente dell'installazione deve anche disporre delle autorizzazioni FUNZIONE CREATE.

#### **Installazione da console**

- 1. Vengono visualizzati i dettagli di introduzione. Premere Invio per continuare.
- 2. Vengono visualizzate le informazioni sulle licenze. Leggere la licenza, digitare Y per accettarne i termini e premere Immetti per continuare.
- 3. Viene richiesto di immettere il percorso di installazione. Viene visualizzato il percorso di installazione di default; tuttavia, se la propria installazione ha un percorso diverso, digitare il percorso cambiato e premere Immetti.
- 4. Immettere il TDPID del database. Premere Invio per continuare.
- 5. Immettere il nome utente. Premere Invio per continuare.
- 6. Immettere la password. Premere Invio per continuare.
- 7. Viene visualizzato un riepilogo delle informazioni di preinstallazione per confermare le impostazioni specificate. Premere Invio per continuare.
- 8. Un messaggio indica che la routine di installazione è pronta per essere eseguita. Premere Invio per continuare.
- 9. Lo stato di esecuzione della routine è visibile sulla barra di avanzamento visualizzata. Al termine, premere Invio per uscire dal programma di installazione.
- 10. Se la tabella *Componenti* esiste nel proprio database, viene visualizzato un messaggio di conferma. Immettere Y per continuare la creazione delle tabelle e delle funzioni nel proprio database o immettere N per saltare questa fase. *Nota*: se si salta questa fase, è necessario creare manualmente le tabelle e le funzioni successivamente utilizzando initdb.sh, che è salvato nella cartella <installation path>\setup .

#### **Installazione da GUI**

- 1. Vengono visualizzati i dettagli di introduzione. Fare clic su **Avanti** per continuare
- 2. Vengono visualizzate le informazioni sulle licenze. Leggere la licenza, selezionare l'opzione per accettarne i termini e fare clic su **Avanti** per continuare.
- 3. Viene richiesto di selezionare il percorso di installazione. Viene visualizzato il percorso di installazione di default; tuttavia, se la propria installazione è in un percorso diverso, fare clic su **Scegli** per sfogliare il percorso cambiato. Quando viene visualizzato il percorso corretto, fare clic su **Avanti**.
- 4. Immettere il TDPID, il nome e la password del database e fare clic su **Avanti** per continuare.
- 5. Viene visualizzato un riepilogo delle informazioni di preinstallazione per confermare le impostazioni specificate. Fare clic su **Installa** per continuare.
- 6. Lo stato di esecuzione della routine è visibile sulla barra di avanzamento visualizzata. Al termine dell'installazione, fare clic su **Fatto** per uscire dal programma di installazione.
- 7. Se la tabella *Componenti* esiste nel proprio database, viene visualizzato un messaggio di conferma. Fare clic su **Sì** per continuare la creazione delle tabelle e delle funzioni nel proprio database o fare clic su **No** per saltare questa fase. *Nota*: se si salta questa fase, è necessario creare manualmente le tabelle e le funzioni successivamente utilizzando initdb.sh, che è salvato nella cartella <installation path>\setup .

Una volta completati questi passi l'adattatore per il calcolo del punteggio è pronto per ricevere il lavoro.

**Nota:** Gli UDF e la tabella COMPONENTI sono installati nel database predefinito dell'utente che installa l'adattatore per il calcolo del punteggio.

#### **Condivisione dell'adattatore per il calcolo del punteggio**

Condividere l'adattatore per il calcolo del punteggio per l'utilizzo da parte di altri utenti Teradata:

1. concedere i seguenti privilegi all'utente:

v FUNZIONE SELECT e EXECUTE per il database in cui è installato l'adattatore per il calcolo del punteggio.

- <span id="page-8-0"></span>v FUNZIONE INSERT nella tabella COMPONENTI sul database in cui è installato l'adattatore per il calcolo del punteggio.
- 2. Quando viene effettuata una connessione del database a Teradata con l'adattatore per il calcolo del punteggio installato, aprire la finestra di dialogo Preimpostazione database, abilitare **Utilizza schema Adattatore per calcolo punteggio server** e selezionare lo schema dall'elenco a discesa **Schema Adattatore per calcolo punteggio server**.

**Nota:** La finestra di dialogo Preimpostazione database varia per i differenti database e non è supportata dallo script; quindi questo passo può essere eseguito solo in SPSS Modeler Client.

#### **Errori SQL da evitare per immissioni di data o ora**

Se il driver ODBC per il formato Data o Ora è impostato su Numero intero e la propria tabella di input contiene campi codificati come Data, Ora o Data/Ora, Teradata visualizza un messaggio di errore SQL e non è in grado di elaborare quei campi.

Per evitare che si verifichi questo errore, attenersi alle seguenti operazioni:

- 1. Aprire l'amministratore dell'origine dati ODBC.
- 2. Aprire il DSN che utilizza il driver Teradata.
- 3. Fare clic su **Opzioni >>** per aprire la finestra di dialogo Opzioni del driver ODBC Teradata.
- 4. Sul lato destro in alto della finestra di dialogo, impostare **Formato data e ora** su AAA.
- 5. Salvare le modifiche.
- 6. In IBM SPSS Modeler Server, rimuovere la connessione e quindi connettersi nuovamente al DSN che utilizza il driver Teradata.

**Nota:** In Unix/Linux, l'opzione è denominata: **DateTimeFormat**.

## **Installazione dell'adattatore per il calcolo del punteggio IBM SPSS Modeler Server per DB2 LUW**

**Nota:** L'adattatore del calcolo del punteggio è disponibile solo per DB2 in esecuzione su LINUX o AIX.

**Nota:** L'adattatore per il calcolo del punteggio IBM SPSS Modeler Server può essere in conflitto con il processo incorporato DB2 LUW ANALYZE\_TABLE per SAS perché condividono lo stesso DB2 creato nel supporto.

Se si utilizza una versione precedente dell'adattatore del calcolo del punteggio per il Netezza installato, è necessario provvedere all'installazione come riportato di seguito:

- 1. Individuare il file eseguibile Uninstall IBM SPSS Modeler Server Scoring Adapter for DB2 nella directory di installazione dell'adattatore per il calcolo del punteggio di DB2. Questo si trova in una cartella denominata Uninstall IBM SPSS Modeler Server Scoring Adapter for DB2.
- 2. Eseguire il file dalla console o tramite la GUI (graphical user interface). Seguire le istruzioni presenti nel programma di disinstallazione.
- 3. Se si riceve un messaggio che indica che alcuni elementi non possono essere rimossi, accedere alla directory in cui si trovava l'adattatore (la directory cfscoring, ad esempio) ed eseguire il comando rm -rf nelle directory elencate che non sono state rimosse. In questo modo le si rimuoverà.
- 4. Procedere come segue per installare la nuova versione dell'adattatore per il calcolo del punteggio.

Prima dell'installazione è necessario disconnettere il processo incorporato DB2 LUW ANALYZE\_TABLE utilizzando lo script db2ida\_epspss.sh fornito nella cartella di installazione dell'adattatore per il calcolo del punteggio IBM SPSS Modeler Server Per fare ciò, utilizzare il comando: *db2ida\_epspss.sh stop*.

Dopo l'installazione, il processo incorporato DB2 LUW ANALYZE\_TABLE dovrebbe avviarsi automaticamente utilizzando *db2start*. Tuttavia, se si installa l'adattatore mentre un'istanza DB2 è attiva, è possibile avviare il processo incorporato DB2 LUW ANALYZE\_TABLE manualmente utilizzando il comando: *db2ida\_epspss.sh start*.

**Nota:** DB2 LUW ANALYZE\_TABLE non supporta la clausola dell'espressione di tabella WITH se contiene UNION ALL. ciò può causare un errore se si tenta di utilizzare questa espressione in un nodo IBM SPSS Modeler che genera UNION o UNION ALL SQL, come ad esempio il nodo Accodamento.

In base alla configurazione del proprio database, è possibile eseguire l'installazione dalla console o mediante un'interfaccia utente grafica (GUI); tuttavia, la prima fase è la stessa per entrambi i metodi:

v Eseguire lo script di installazione *install.bin*. Accertarsi che *install.bin* possa essere eseguito da *db2 user* ed eseguirlo come tale utente.

#### **Installazione da console**

- 1. Vengono visualizzati i dettagli di introduzione. Premere Invio per continuare.
- 2. Vengono visualizzate le informazioni sulle licenze. Leggere la licenza, immettere 1 per accettarla e premere Invio.
- 3. Viene richiesto di immettere il percorso di installazione. Viene visualizzato il percorso di installazione di default; tuttavia, se la propria installazione ha un percorso diverso, digitare il percorso cambiato e premere Immetti.
- 4. Viene richiesto di immettere il nome del database, il nome utente del database e la password del database.
- 5. Viene visualizzato un riepilogo delle informazioni di preinstallazione per confermare le impostazioni specificate. Premere Invio per continuare.
- 6. Un messaggio indica che la routine di installazione è pronta per essere eseguita. Premere Invio per continuare.
- 7. Lo stato di esecuzione della routine è visibile sulla barra di avanzamento visualizzata. Al termine, premere Invio per uscire dal programma di installazione.

#### **Installazione da GUI**

- 1. Vengono visualizzati i dettagli di introduzione. Fare clic su **Avanti** per continuare.
- 2. Vengono visualizzate le informazioni sulle licenze. Leggere la licenza, selezionare l'opzione per accettarne i termini e fare clic su **Avanti** per continuare.
- 3. Viene richiesto di selezionare il percorso di installazione. Viene visualizzato il percorso di installazione di default; tuttavia, se la propria installazione è in un percorso diverso, fare clic su **Scegli** per sfogliare il percorso cambiato. Quando viene visualizzato il percorso corretto, fare clic su **Avanti**.
- 4. Viene richiesto di immettere il nome del database, il nome utente del database e la password del database.
- 5. Viene visualizzato un riepilogo delle informazioni di preinstallazione per confermare le impostazioni specificate. Fare clic su **Installa** per continuare.
- 6. Lo stato di esecuzione della routine è visibile sulla barra di avanzamento visualizzata. Al termine dell'installazione, fare clic su **Fatto** per uscire dal programma di installazione.

Una volta completati questi passi l'adattatore per il calcolo del punteggio è pronto per ricevere il lavoro.

**Nota:** Se si rilevano problemi calcolando il punteggio di modelli Text Mining utilizzando gli adattatori di calcolo del punteggio per DB2 LUW, è necessario modificare il parametro della dimensione della colonna della tabella di database. Se si verificano errori correlati all'esito negativo di un'operazione di inserimento del modello nella tabella COMPONENTI, utilizzare un comando DB2 come ad esempio quello di seguito riportato per incrementare di quanto necessario il parametro della dimensione della colonna. ALTER TABLE COMPONENTS ALTER COLUMN MODELDS2 SET DATA TYPE BLOB(48M);

## <span id="page-10-0"></span>**Installazione dell'adattatore per calcolo del punteggio di IBM SPSS Modeler Server per DB2 per z/OS**

IBM SPSS Modeler Server, insieme con l'adattatore per calcolo del punteggio di IBM SPSS Modeler Server per DB2 per z/OS, fornisce la capacità di aggiungere analisi predittive alle applicazioni OLTP (On Line Transaction Processing) in esecuzione su z/OS. SPSS Modeler Server viene utilizzato per creare e formare i modelli che devono essere utilizzati e pubblica questi modelli nel DB2 z/OS.

L'adattatore per calcolo del punteggio per DB2 per z/OS fornisce un motore di calcolo del punteggio che viene eseguito nel DB2 per z/OS in runtime dell'UDF (User Defined Function). L'adattatore definisce un UDF che le applicazioni possono invocare utilizzando l'SQL per eseguire i modelli di calcolo del punteggio in sincrono, in linea con le proprie transazioni, utilizzando i dati della transazione in tempo reale come input per il calcolo del punteggio per portare al massimo l'efficacia dei risultati del calcolo del punteggio. Poiché l'adattatore viene eseguito incorporato in DB2 z/OS, fornisce la stessa scalabilità e prestazione di DB2 per z/OS dando la possibilità di gestire ampi carichi e rispettare SLA (Service Level Agreements) con tempi di risposta stringenti.

L'adattatore per calcolo punteggio viene eseguito come applicazione USS (Unix System Services) all'interno di un ambiente di applicazione WLM (Work Load Manager) per DB2 definito per l'utilizzo esclusivo da parte dell'adattatore stesso. Non cerca di condividere questo ambiente di applicazione WLM con altre stored procedure DB2 o UDF.

L'adattatore per il calcolo del punteggio per DB2 for z/OS è disponibile solo in quanto parte del programma numero 5655-SP7 "IBM SPSS Modeler con l'adattatore per il calcolo del punteggio per zEnterprise" come FMID (Function Modification Identifier) HHUMH00.

Per installare l'adattatore per calcolo del punteggio, l'amministratore di sistema z/OS deve:

- 1. PID ordine 5655-SP7 FMID HHUMH00.
- 2. Seguire le istruzioni di installazione nella directory del programma per installare l'adattatore per calcolo del punteggio utilizzando SMP/E.

La seguente tabella elenca i dataset risultanti SMP/E installati e i loro contenuti:

*Tabella 1. Contenuti del dataset*.

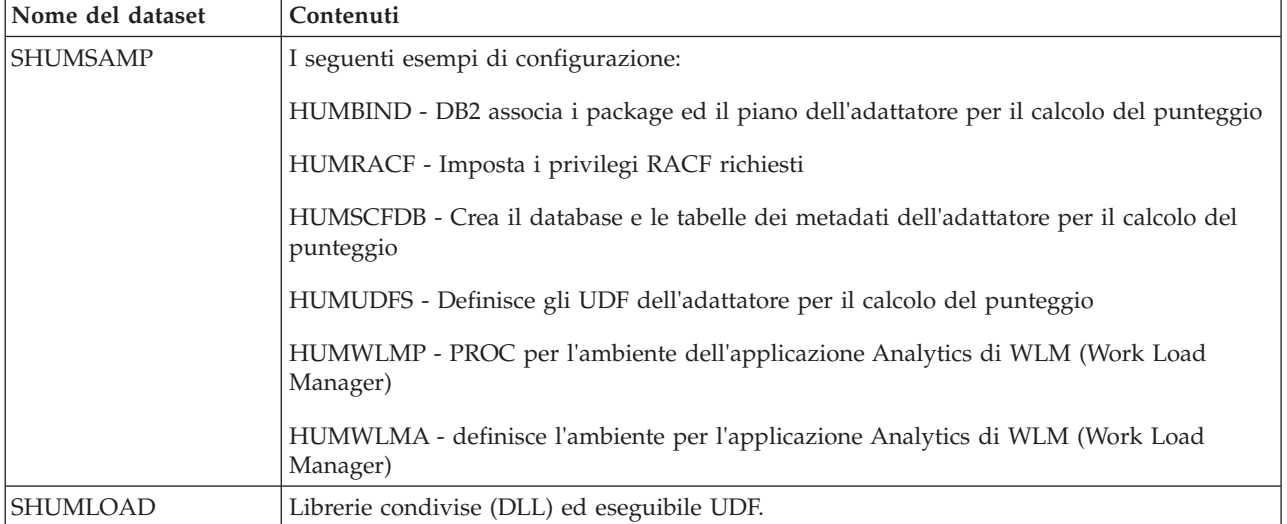

*Tabella 1. Contenuti del dataset (Continua)*.

| Nome del dataset | Contenuti                                                                                                    |
|------------------|----------------------------------------------------------------------------------------------------|
| <b>SHUMHFS</b>   | Percorso di default di montaggio: /usr/lpp/spss/cfscoring <n.n> Dove <n.n> è il<br/>numero di versione di SPSS Modeler Server.<br/>Tutte le DLL dinamiche e con nomi lunghi vengono collegate tramite link esterno da HFS<br/>al membro con nome breve HUMLOAD durante l'installazione SMP/E.</n.n></n.n> |
| <b>SHUMDBRM</b>  | Package DB2.                                                                                                    |

Per configurare l'adattatore per il calcolo di punteggio, è necessario modificare la configurazione dei lavori forniti in SHUMSAMP. Per adattarlo alla propria installazione di adattatore per il calcolo del punteggio è necessario apportare le modifiche specificate nel lavoro stesso; per fare ciò, seguire i seguenti passi:

- 1. Utilizzare HUMSCFDB per creare il database e le tabelle necessarie all'adattatore per calcolo del punteggio e per garantirne il loro utilizzo.
- 2. Utilizzare HUMWLMP per impostare il WLM PROC che verrà utilizzato dall'adattatore per calcolo del punteggio.

**Nota:** Assicurarsi che il dataset SHUMLOAD dell'adattatore per calcolo del punteggio sia autorizzato per APF.

3. Utilizzare HUMWLMA per definire ed attivare l'ambiente dell'applicazione WLM per l'adattatore per calcolo del punteggio.

**Nota:** Non condividere questo ambiente dell'applicazione WLM con altre applicazioni.

**Nota:** Non utilizzare un ambiente di applicazione WLMA generico.

**Nota:** Assicurarsi di avviare l'ambiente di applicazione di WLM ed il calcolo punteggio UDF, se non sono stati avviati automaticamente o se sono stati arrestati per qualsiasi motivo. I comandi per far ciò sono, ad esempio:

VARY WLM,APPLENV=DB1DWLM\_ANALYTICS,RESUME

-START FUNCTION SPECIFIC(HUMSPSS.HUMSCORESPE)

- 4. Utilizzare HUMUDFS per creare le UDF dell'adattatore per calcolo del punteggio.
- 5. Utilizzare HUMBIND per associare i package ed il piano dell'adattatore per calcolo del punteggio per consentirne l'uso.

**Nota:** L'adattatore per calcolo del punteggio si appoggia a PACK/UNPACK SQL fornito da DB2 z/OS v10 negli APAR (Authorized Program Analysis Reports) PM55928 e PM56631. In aggiunta, APAR PM74654 di DB2 fornisce una modifica critica per le alte prestazioni. Assicurarsi di averle applicate al proprio sottosistema DB2 prima di tentare di utilizzare l'adattatore per calcolo punteggio.

6. Definire una classe di servizio di Work Load Manager molto aggressiva per l'utilizzo da parte dell'adattatore per calcolo punteggio. Si raccomanda di partire con un obiettivo di WLM pari al 95% di completamente entro i 70 microsecondi ed adattarlo se necessario.

**Nota:** L'adattatore per calcolo punteggio è disegnato per le prestazioni, alta concorrenza e scalabilità. Per ottenerle, assicurarsi che il limite delle seguenti due risorse del sistema z/OS siano impostate in modo alto abbastanza per gestire il livelli richiesti di concorrenza. Si raccomanda di impostare questi livelli ed aggiustarli secondo esigenza dopo picchi di carico di lavoro. Utilizzare DISPLAY OMVS,L per controllare che i limiti siano così impostati:

SETOMVS IPCSEMNIDS=680 SETOMVS MAXPROCSYS=32767 Quando questi passi sono stati completati l'adattatore per calcolo punteggio è pronto a ricevere il lavoro; utilizzare IBM SPSS Modeler per creare i modelli e pubblicarli in DB2 z/OS per l'adattatore per calcolo punteggio. Per fare ciò, dal menu nugget del modello, scegliere **File** > **Pubblica nell'adattatore per il calcolo del punteggio del server**, completare i dettagli e fare clic su **OK**.

La seguente tabella elenca i codici degli errori potenziali ed i relativi significati:

| Codice | Nome                          | Messaggio                                                                                                    |
|--------|-------------------------------|----------------------------------------------------------------------------------------------------|
| 38700  | EXFirst                       |                                                                                                    |
| 38701  | EXScoreHomeNotDefined         | La directory home per il calcolo del punteggio UDF non è stata<br>definita                                                                                                    |
| 38702  | EXTempDirNotDefined           | La directory Temp per il calcolo del punteggio UDF non è stata<br>definita                                                                                                    |
| 38704  | <b>EXCFInitError</b>          | Ripristino del contenitore non riuscito. Verificare le seguenti<br>possibilità:                                                                                                    |
|        |                               | 1) La versione del Modeler e dell'UDF sono compatibili                                                                                                    |
|        |                               | 2) In USS, viene concesso l'accesso in scrittura pubblico su<br>/tmp/cfscoring_!version_number!<br>3) In USS, /usr/lpp/spss/cfscoring_!version_number!/ext/lib/<br>pasw.scoring/module.xml è in formato ascii |
| 38705  | <b>EXCFFieldCountMismatch</b> | Numero di campi non corrispondente                                                                                                    |
| 38706  | EXCFFieldStorageTypeMismatch  | Tipi di campo non corrispondenti                                                                                                    |
| 38707  | EXCFReportedError             |                                                                                                    |
| 38708  | EXPackedDecimalOutOfRange     | Il valore (%d) non si trova nell'intervallo di scrittura di un byte<br>packed decimal                                                                                                    |

*Tabella 2. Codici di errore*

*Tabella 2. Codici di errore (Continua)*

| Codice | Nome                                                   | Messaggio                                                                                                    |
|--------|--------------------------------------------------------|----------------------------------------------------------------------------------------------------|
| 38709  | EXBufferTooSmall                                       | I dati binari non sono abbastanza grandi                                                                              |
|        |                                                        | I dati binari sono troppo piccoli per contenere tutte le<br>informazioni sul tipo                                     |
|        |                                                        | I dati binari sono troppo piccoli per contenere il numero intero<br>di 8 byte della colonna %d                        |
|        |                                                        | I dati binari sono troppo piccoli per contenere il numero intero<br>di 4 byte della colonna %d                        |
|        |                                                        | I dati binari sono troppo piccoli per contenere il numero intero<br>di 2 byte della colonna %d                        |
|        |                                                        | I dati binari sono troppo piccoli per contenere i byte<br>precision/scale della colonna %d                            |
|        |                                                        | I dati binari sono troppo piccoli per contenere i byte packed (%d<br>byte) della colonna %d                           |
|        |                                                        | I dati binari sono troppo piccoli per contenere il double di 8 byte<br>della colonna %d                               |
|        |                                                        | I dati binari sono troppo piccoli per contenere la data di 4 byte<br>della colonna %d                                 |
|        |                                                        | I dati binari sono troppo piccoli per contenere la data di 3 byte<br>della colonna %d                                 |
|        |                                                        | I dati binari sono troppo piccoli per contenere la data/ora di 9+<br>byte della colonna %d                            |
|        |                                                        | I dati binari sono troppo piccoli per contenere i byte precision e<br>del fuso orario della data/ora della colonna %d |
|        |                                                        | I dati binari sono troppo piccoli per contenere i byte precision<br>della colonna %d                                  |
|        |                                                        | I dati binari sono troppo piccoli per contenere la parte di<br>lunghezza fissa della stringa della colonna %d         |
|        |                                                        | I dati binari sono troppo piccoli per contenere i dati stringa della<br>colonna %d                                    |
|        |                                                        | Il buffer di output n on è abbastanza grande per memorizzare le<br>informazioni sul tipo                              |
|        |                                                        | I dati binari sono troppo piccoli per contenere i dati di tipo<br>numero intero della colonna %d                      |
|        |                                                        | I dati binari sono troppo piccoli per contenere i dati di tipo<br>numero reale della colonna %d                       |
|        |                                                        | I dati binari sono troppo piccoli per contenere i dati di tipo data<br>della colonna %d                               |
| 10     | IBM SPS\$ Modeler 17.1 Scoring Adapter - Installazione | I dati binari sono troppo piccoli per contenere i dati di tipo ora<br>della colonna %d                                |
|        |                                                        | I dati binari sono troppo piccoli per contenere tutte le<br>informazioni sul tipo                                     |

*Tabella 2. Codici di errore (Continua)*

| Codice | Nome                         | Messaggio                                                                                                    |
|--------|------------------------------|----------------------------------------------------------------------------------------------------|
| 38710  | EXFailedToReadFromIterator   | Lettura del valore della colonna %d non riuscita                                                                  |
| 38711  | EXInvalidDecimalDigit        | Rilevata cifra non decimale nel packed decimal                                                                    |
| 38712  | EXBinaryDataVersion          | I dati binari sono più recenti della versione attualmente<br>supportata                                           |
| 38713  | EXBinaryDataColumnCount      | I dati binari contengono un numero errato di colonne. Previsto<br>%d, ricevuto %d                                 |
|        |                              | Prevista almeno una colonna                                                                                       |
| 38714  | EXIntegerTypeUnexpected      | Tipo di colonna non previsto per la colonna %d. Previsto tipo di<br>colonna %s ma ricevuto un tipo Numero intero  |
| 38715  | EXRealTypeUnexpected         | Tipo di colonna non previsto per la colonna %d. Previsto tipo di<br>colonna %s ma ricevuto un tipo Packed decimal |
|        |                              | Tipo di colonna non previsto per la colonna %d. Previsto tipo di<br>colonna %s ma ricevuto un tipo Numero reale   |
| 38716  | EXDateTypeUnexpected         | Tipo di colonna non previsto per la colonna %d. Previsto tipo di<br>colonna %s ma ricevuto un tipo Data           |
| 38717  | EXTimeTypeUnexpected         | Tipo di colonna non previsto per la colonna %d. Previsto tipo di<br>colonna %s ma ricevuto un tipo Ora            |
| 38718  | EXTimestampTypeUnexpected    | Tipo di colonna non previsto per la colonna %d. Previsto tipo di<br>colonna %s ma ricevuto un tipo Data/ora       |
| 38719  | EXStringTypeUnexpected       | Tipo di colonna non previsto per la colonna %d. Previsto tipo di<br>colonna %s ma ricevuto un tipo Stringa        |
| 38720  | <b>EXICUFailedForCCSID</b>   | Apertura dell'ICU del ccsid (%d) non riuscita con errore ICU: %s                                                  |
| 38721  | EXICUConversionToUTF16Failed | Conversione della stringa da ccsid (%d) in UTF16 non riuscita<br>con errore ICU: %s                               |
| 38722  | EXICUConversionToUTF8Failed  | Conversione della stringa da UTF16 in UTF8 non riuscita con<br>errore ICU: %s                                     |
| 38723  | EXUnknownDataTypeCode        | Codice del tipo di dati di %d della colonna %d sconosciuto                                                        |
| 38724  | EXUnsupportedCodePage        | La stringa della colonna %d contiene una codepage (%d) non<br>supportata                                          |
| 38725  | EXIteratorColumnOutOfRange   | L'indice di %d non è contenuto nella dimensione %d dell'array                                                     |
| 38726  | <b>EXNullMetaData</b>        | I metadati di input sono NULL                                                                                     |
| 38727  | EXFailedToGetMetadata        | L'acquisizione dei metadati di output non è riuscita.                                                             |
| 38728  | EXFailedToRunJob             | Esecuzione del lavoro non riuscita                                                                                |
| 38729  | EXFailedToFindComponet       | Componente non trovato. Codice motivo = %d                                                                        |
|        |                              | Componente pubblicato non trovato. Codice motivo = %d                                                             |
| 38730  | EXFailedToCreateContainer    |                                                                                                    |
| 38731  | ExFailedToWriteContainer     |                                                                                                    |
| 38732  | ExUnknownParameter           | Valore %s della modalità del parametro sconosciuto.                                                               |
|        |                              | Il file contenitore non esiste                                                                                    |
| 38733  | EXSchedulerCacheLRUNotFound  | Elemento LRU non trovato nella mappa                                                                              |
| 38734  | EXStringConvertionError      |                                                                                                    |

*Tabella 2. Codici di errore (Continua)*

| Codice | Nome                       | Messaggio                                                                      |
|--------|----------------------------|--------------------------------------------------------------------------------|
| 38735  | EXFailedToCreateToken      | Creazione del token tramite IEANTCR non riuscita. Codice di<br>ritorno = %d    |
| 38736  | <b>EXFailedToGetToken</b>  | Acquisizione del token tramite IEANTRT non riuscita. Codice di<br>ritorno = %d |
| 38737  | EXCacheTokenNotInitialized | Token della cache non inizializzato                                            |
| 38738  | EXSemaphoreInvalid,        | Semaforo non valido                                                            |
| 38739  | EXSemaphoreFailedToWait    | Attesa del semaforo non riuscita con errno=%d                                  |
| 38740  | EXSemaphoreFailedToRelease | Rilascio del semaforo non riuscito con errno=%d                                |
| 38741  | EXL <sub>ast</sub>         |                                                                                |
| 38999  | EXUnexpected               | [IBM SPSS CF Scoring] Errore non previsto                                      |

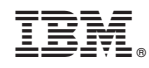

Stampato in Italia